# Linux + Windows 95 mini-HOWTO

# Jonathon Katz

jkatz@cpio.net

# Vertaald door: Ellen Bokhorst

bokkie@nl.linux.org

In dit document wordt in detail beschreven hoe je Linux kunt installeren op een computer waarop thans Windows  $95^{\text{m}}$  draait.

# Inhoudsopgave

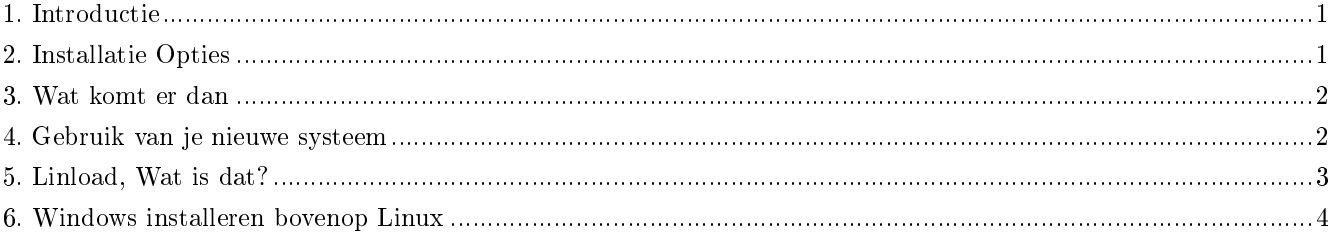

## <span id="page-0-0"></span>1. Introductie

Veel mensen hebben computers waarop (helaas) Windows  $95$ <sup> $\text{m}$ </sup> is voorgeïnstalleerd. Na Internet te hebben verkend, treffen veel gebruikers Linux aan, en willen ze het draaien omdat het een beter besturingssysteem is voor een veel betere prijs. Er zijn veel verschillende redenen te noemen wanneer in overweging wordt genomen beide besturingssystemen te draaien. Een van die redenen is het feit dat nieuwere computers gewoonlijk met grote EIDE harddisks worden geleverd en Windows 95<sup>™</sup> uitbreidingen op het oude FAT bestandssysteem heeft. Linux begrijpt deze zaken en kan deze uitdagingen zowel software- als hardwarematig aan.

# <span id="page-0-1"></span>2. Installatie Opties

Linux en Windows 95<sup>™</sup> kunnen prima samen overweg op dezelfde harddisk. Je kunt Linux ook op een aparte harddisk op dezelfde computer installeren. Als je het geld hebt voor een tweede harddisk, doe dit dan. Alhoewel het veilig en betrouwbaar is om Windows 95<sup>™</sup> en Linux op dezelfde harddisk te draaien, is het veiliger een tweede disk te gebruiken. Aangezien ik maar een arme student ben, (en dit zijn de meeste mensen die ik ken), zitten we opgescheept met één grote disk.

Je harddisk kan er bijvoorbeeld zo uitzien:

+--------------------------------- C: | 800M.... 4.2 Gig? | +---------------------------------

Windows 95<sup> $m$ </sup>, MS-Office<sup> $m$ </sup>, Qmodem Pro $\mathbb{R}$ , en wat voor DOS/Windows software je verder ook maar hebt, waarmee ongeveer slechts 800M + Swap (dit is een grote sarcastische veronderstelling) in beslag wordt genomen. Je wilt waarschijnlijk niet alle software kwijtraken, waaraan je zo veel tijd hebt gespendeerd om het te configureren en installeren, dus wil je deze partitie niet verwijderen en helemaal opnieuw beginnen.

#### 2.1. Ik wil deze partitie sparen!

Geef de moed niet op. Er is een programma genaamd FIPS, waarmee je je harddisk kunt herpartitioneren zonder gegevens te verliezen. Zorg er ECHTER voor dat je je harddisk defragmenteert voor je het gebruikt (met de optimale defragmentatie methode). Gebruik het defrag dat met Windows 95 werd meegeleverd en gebruik het in de GUI- anders zul je de lange bestandsnamen kwijtraken. Start FIPS nadat je defrag hebt uitgevoerd en zorg dat je disk er ongeveer zo uit komt te zien:

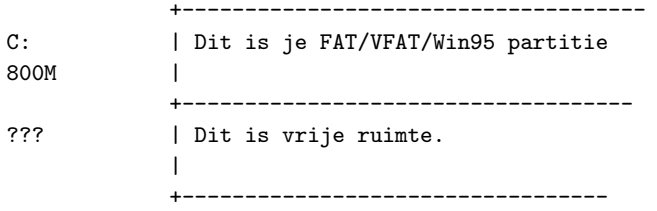

FIPS is te vinden op je favoriete Linux FTP sites (http://sunsite.unc.edu, (http://sunsite.unc.edu) http://tsx-11.mit.edu, ftp.redhat.com (ftp://ftp.redhat.com)) gewoonlijk in de directory /pub/utils/msdos. Als je een Linux CD hebt, dan komt daar gewoonlijk een directory \utils\msdos of \utils op voor, waarin FIPS is te vinden.

#### 2.2. Wat wordt bedoeld met de 528M 1024e Cylinder?

Wat is precies de 1024e cylinder? Eenvoudig gezegd, is dat waar IDE eindigt en EIDE begint--dat is de 528M "markering" op je harddisk. Een aantal machines hadden er problemen mee van harddisks groter dan 528M te lezen. Soms lieten die machines je geen ander OS booten vanaf een partitie die na de 1024e cylinder begon. De meeste machines hebben deze beperking niet meer. (Dit was ooit heel wat!)

# <span id="page-1-0"></span>3. Wat komt er dan

Ga je gang en installeer Linux in de nieuwe vrije ruimte. Je kunt als je paranoïde bent, in Windows 95  $\mathbb{N}$  booten als de installatieprocedure van Linux boot, om er zeker van te zijn dat het nog steeds goed draait.

Wanneer het aankomt op het partitioneren van de disk zal je waarschijnlijk zoals de meeste mensen, een Linux partitie van 600M aanmaken (wat tamelijk comfortabel is) als ook een SWAP partitie van 80M (wat meer dan genoeg is).

<span id="page-1-1"></span>Van hier af zou je, wat voor Linux distributie je ook hebt, deze zonder problemen moeten kunnen installeren.

### 4. Gebruik van je nieuwe systeem

Linux kan de VFAT partities van Windows  $95 <sup>m</sup>$  op verscheidene manieren mounten, lezen en beschrijven. Je kunt de ondersteuning voor het bij msdos geleverde bestandsysteem gebruiken die in alle kernels met een versienummer groter dan 1.0 is opgenomen. Met opdrachten als:

```
litterbox~#: mount -t msdos /dev/hda1 /mnt
```
kom je niet verder dan bestandsnamen met de 8.3 standaard. Jakkes! Je hebt Windows 95 ™ dus je kunt die handige lange bestandsnamen gebruiken.

Een aantal Linux gebruikers draaien nog steeds kernels die vergeleken met Linux standaards (1.2.xx) verouderd zijn. Er is een module beschikbaar voor deze serie kernels zodat je bestanden kunt lezen die niet conform zijn aan de oude 8.3 standaard. Als je je in deze situatie bevindt, FTP dan naar ftp://mm-ftp.cs.berkeley.edu/pub/multimedia/linux/xmsdos/ en haal een kopie op van README voor je iets gaat doen.

Kernels na 1.3.4x hebben intern ondersteuning voor VFAT die je mee kunt compileren. Met deze kernels kun je je VFAT partities veilig inlezen/beschrijven.

#### NOOT: Een waarschuwing!

Als je een latere versie van Windows 95™ of Windows 98™ draait (d.w.z., mogelijk één die op computers gefabriceerd na juni 1996 werd geleverd als ook op de P5-MMX series), completeer het dan alsjeblieft met het volgende:

Kijk na welke versie van Windows 95™ je in werkelijkheid draait. Open hiervoor een DOS-box en typ

ver /r

. Hieronder wordt de voorbeelduitvoer gegeven:

 $C:\rangle$  ver /r

Mircosoft Windows 95 [4.00.1034] (C) 1981-1996 Microsoft Corporation.

Let op het minst belangrijke revisienummer. Als dit nummer GROTER is dan 950, dan kan het zijn dat je een versie draait met een FAT partitietype dat bekend staat als FAT32. Als dat het geval is, dan kun je Linux en Windows™ nog steeds gebruiken.

Omdat je echter een nieuwere versie van Windows 95<sup>™</sup> draait, betekent dat nog niet dat je FAT32 draait. Laad fdisk en gebruik de "display partition information" optie om je te laten zien of je gebruik maakt van FAT32.

#### 4.1. Installeren op een disk met FAT32

Volg dezelfde stappen als die je zou nemen wanneer je Linux op een Windows  $95 \text{ m}$  systeem zou installeren, wanneer je Linux op een disk installeert met FAT32. Omdat FIPS echter geen FAT32 ondersteunt, wordt je gedwongen een commercieel programma met de naam Partition Magic  $M$  te gebruiken.

## <span id="page-2-0"></span>5. Linload, Wat is dat?

Linload is een uitvoerbaar DOS programma wat een kernelimage vanaf een DOS HD (of diskette) laadt en vervolgens de rest van het Linux besturingssysteem vanaf een van toepassing zijnde rootpartitie boot. Je kunt op deze wijze zonder diskettes een Linux installatie uitvoeren als je werkelijk een goede hacker bent; in dit document zullen echter meer traditionele gebruiken worden uitgelegd. Druk bij het booten in Windows 95  $\mathbb{N}$  de F8 toets in:

Bezig met starten van Windows 95...

wordt weergegeven en selecteer

Veilige modus, alleen MSDOS-prompt

Ga naar de directory waar je de kernel plaatste en start van daaruit:

C:\LINUX> linload.exe zimage root=/dev/hda2 ro

Je kunt meerdere AUTOEXEC.BAT en CONFIG.SYS bestanden aanmaken, wanneer je goed bent in MS-DOS setups, zodat je een menu-setup aan kunt maken en kunt kiezen welk OS je booten wilt.

### <span id="page-3-0"></span>6. Windows installeren bovenop Linux

In het omgekeerde scenario (Je hebt een werkende Linux box en wordt door een of andere macht gedwongen om Windows 95<sup>™</sup> te installeren), Windows 95<sup>™</sup> ZAL je MBR overschrijven, en dus LILO verdringen. Je hebt twee opties: gebruik loadlin.exe om je kernel te laden, en gebruik dat om Linux te draaien, of boot Linux met een diskette en/of loadlin, en installeer LILO dan opnieuw.

Veel succes met je nieuwe systeem!